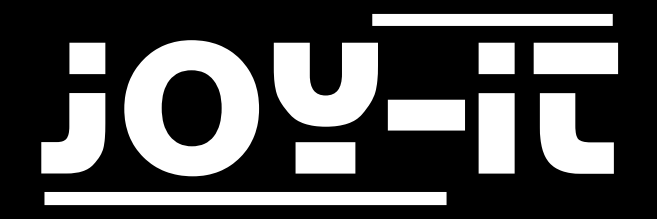

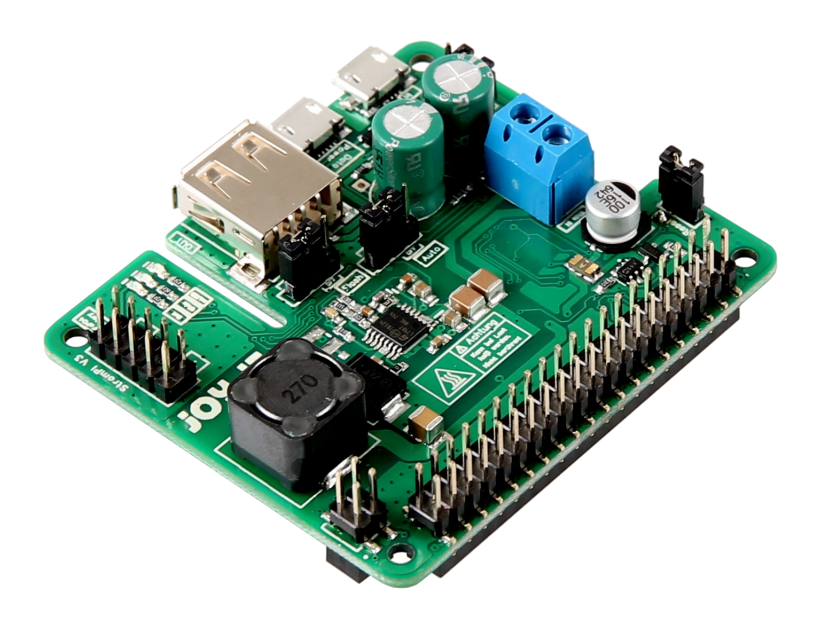

# StromPi 3 Softwareanleitung

### INHALTSVERZEICHNIS

1. [Übersicht](#page-2-0)

**JOY** 

- 2. [Echtzeituhr](#page-3-0)
	- 2.1 [Funktion](#page-3-0)
	- 2.2 [Installation](#page-4-0)
- 3. [Automatisches Herunterfahren](#page-5-0)
	- 3.1 [Funktion](#page-5-0)
	- 3.2 [Installation](#page-5-0)
- 4. E-[Mail Benachrichtigungen](#page-7-0)
	- [4.1 Funktion](#page-7-0)
	- 4.2 [Installation](#page-7-0)
	- 4.3 [Konfiguration](#page-8-0)
- 5. [Verwendung mehrerer Skripte](#page-9-0)
- 6. [Support](#page-10-0)

<span id="page-2-0"></span>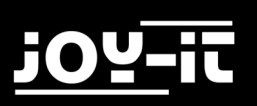

## 1. ÜBERSICHT

Sehr geehrter Kunde,

Ihr StromPi 3 bietet Ihnen verschiedene, Software gesteuerte Möglichkeiten, die über separate Skripts von Ihrem Raspberry Pi ausgeführt werden können. Diese möchten wir Ihnen in dieser Anleitung näher bringen. Nachfolgend finden Sie eine Übersicht über die zur Verfügung stehenden Skripte, deren Einrichtung und Verwendung im weiteren Verlauf dieser Anleitung ausführlich erläutert wird.

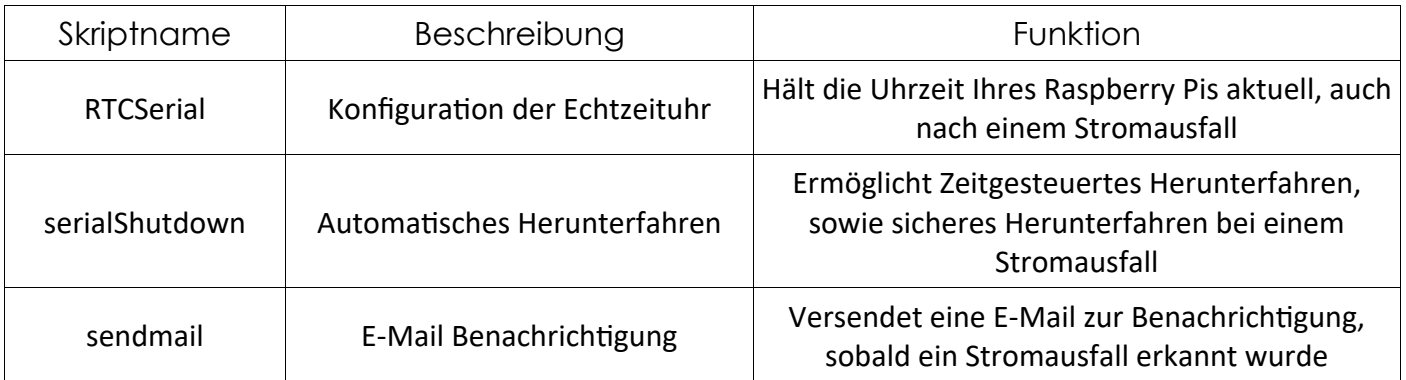

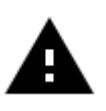

**Achtung!** Für die Verwendung der serialShutdown und sendmail Skripte ist der **Shutdown-Timer** erforderlich. Aktivieren Sie diesen zunächst in der seriellen Konsole. Durch die Ausführung der Skripte sollte die Dauer des Shutdown-Timers mindestens 20 Sekunden betragen.

Öffnen Sie daher die serielle Konsole, um den Shutdown-Timer zu konfigurieren:

sudo screen /dev/serial0 38400

Geben Sie den Befehl "startstrompiconsole" ein, um die Konsole zu starten.

Legen Sie nun die Dauer des Shutdown-Timers fest:

set-timer <Sekunden>

#### Aktivieren Sie nun den Timer:

set-timer-enable 1

<span id="page-3-0"></span>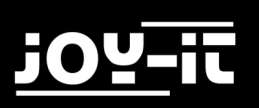

### 2. ECHTZEITUHR

### 2.1 Funktion

Viele Anwendungen, Abläufe und Funktionalitäten eines Raspberry Pis sind zeitlich gesteuert. Bei einem Stromausfall ist der gesamte Zeitablauf gestört, da, selbst wenn die Stromversorgung wiederhergestellt wird, die Systemzeit des Raspberry Pis möglicherweise nicht mehr mit der wirklichen Uhrzeit übereinstimmt.

Mit dem **RTCSerial** Skript wird automatisch die Zeit der Echtzeituhr mit der aktuellen Systemzeit des Raspberry Pis abgeglichen. Weicht eine der beiden Zeiten ab, so wird automatisch die aktuellere Zeit als Systemzeit festgelegt.

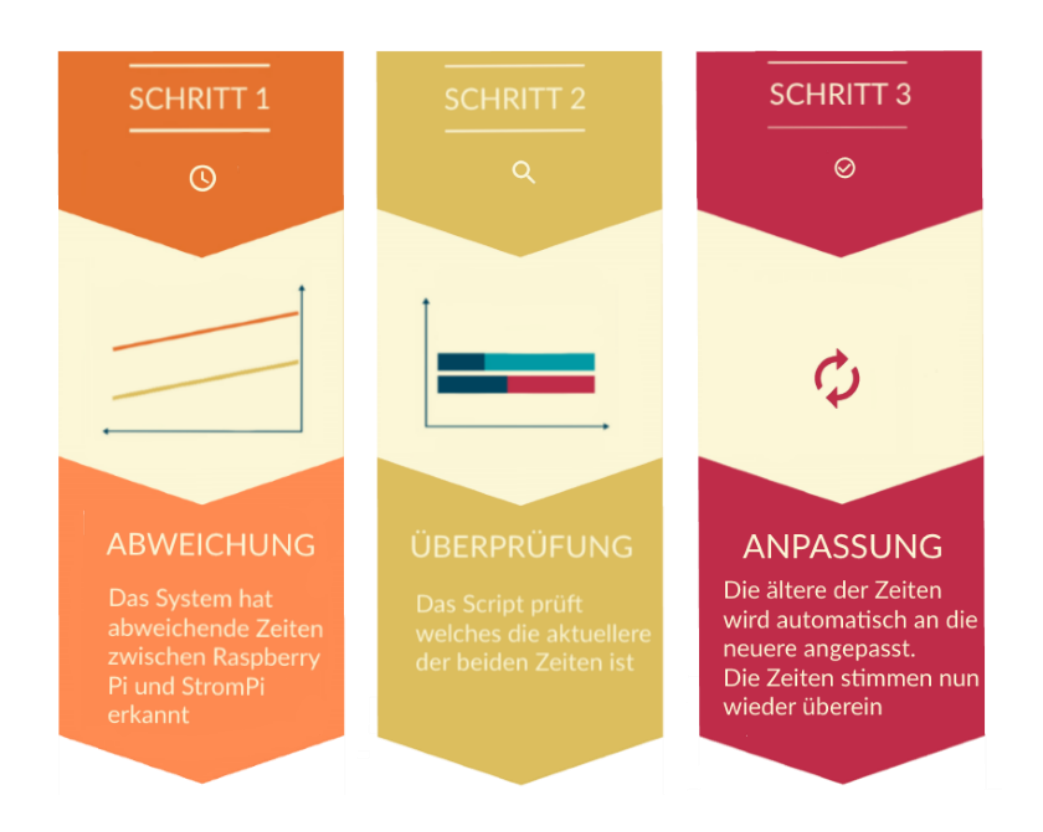

<span id="page-4-0"></span>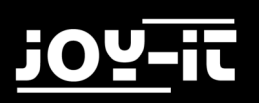

#### 2.2 Installation

Die aktuelle Version des **RTCSerial** Skripts können Sie im Download-[Bereich der StromPi](https://strompi.joy-it.net/downloads/)-[Website](https://strompi.joy-it.net/downloads/) herunterladen.

Übertragen Sie das entpackte Skript einfach auf Ihren Raspberry Pi und kopieren Sie dieses in den Autostart. Öffnen Sie dazu die Datei **rc.local**:

sudo nano /etc/rc.local

Um das Skript dem Autostart hinzuzufügen müssen Sie lediglich den folgenden Befehl an das Ende der Datei, aber vor dem "exit 0"-Befehl, einfügen.

python /home/pi/RTCSerial.py &

Die Datei sollte dann wie folgt aussehen:

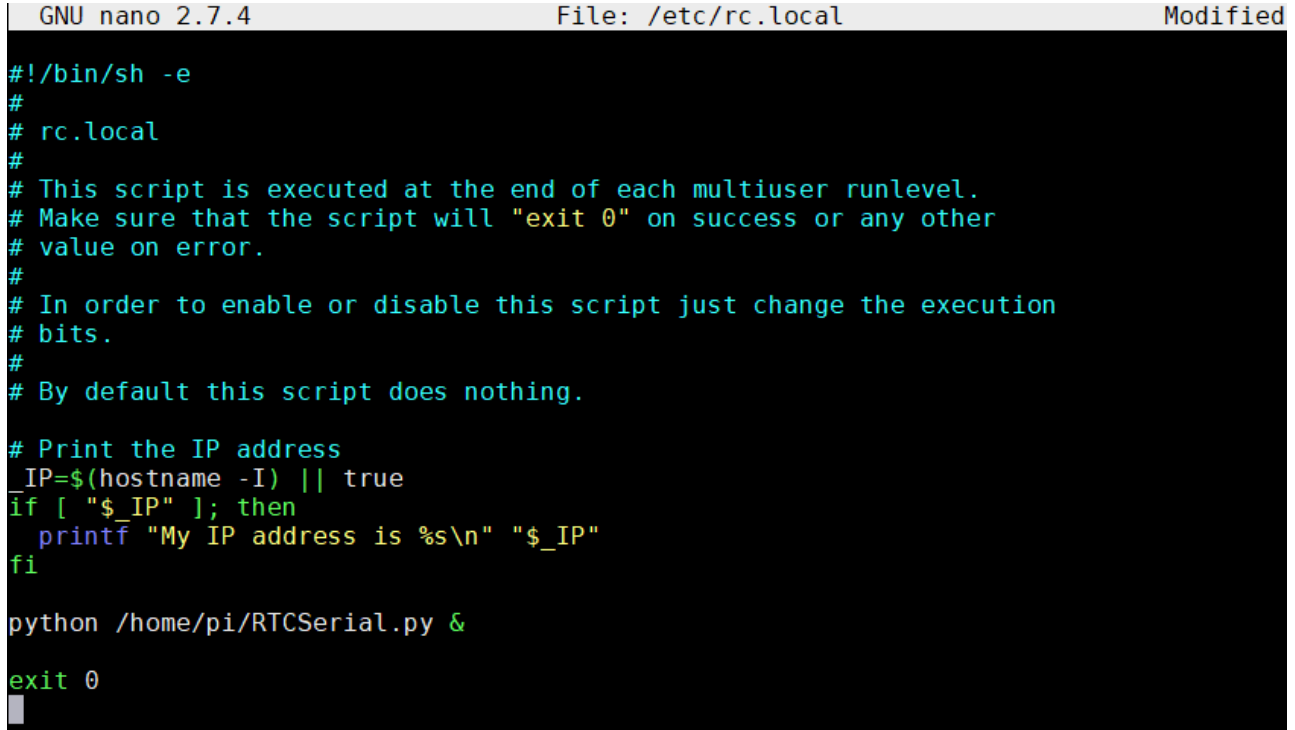

Speichern Sie die Datei nun mit der Tastenkombination **STRG+O**, bestätigen Sie mit **Enter** und verlassen Sie den Editor mit der Kombination **STRG+X**.

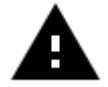

**Achtung!** Bitte beachten Sie, dass Sie ggf. den Pfad der RTCSerial-Datei anpassen müssen, wenn Sie diese nicht im Home-Verzeichnis gespeichert haben.

### <span id="page-5-0"></span>3. AUTOMATISCHES HERUNTERFAHREN

#### 3.1 Funktion

Oftmals ist es gar nicht notwendig den Raspberry Pi dauerhaft aktiv zu halten, wenn er nur zu bestimmten Zeiten benötigt wird. Mit dem **serialShutdown** Skript ist es möglich Ihren Raspberry Pi automatisch zu der von Ihnen in der seriellen Konsole eingestellten Zeiten Herunterzufahren (**Power-Off-Alarm**). Zusätzlich ermöglicht dieses Skript das sichere Herunterfahren bei einem Stromausfall, sodass noch aktive Programme und Systeme beendet werden können (**Shut Down**).

#### 3.2 Installation

Die aktuelle Version des **serialShutdown** Skripts können Sie im Download-[Bereich der](https://strompi.joy-it.net/downloads/)  StromPi-[Website](https://strompi.joy-it.net/downloads/) herunterladen.

Übertragen Sie das entpackte Skript einfach auf Ihren Raspberry Pi und kopieren Sie dieses in den Autostart. Öffnen Sie dazu die Datei **rc.local**:

sudo nano /etc/rc.local

Um das Skript dem Autostart hinzuzufügen müssen Sie lediglich den folgenden Befehl an das Ende der Datei, aber vor dem "exit 0"-Befehl, einfügen.

python /home/pi/serialShutdown.py &

Die Datei sollte dann wie folgt aussehen:

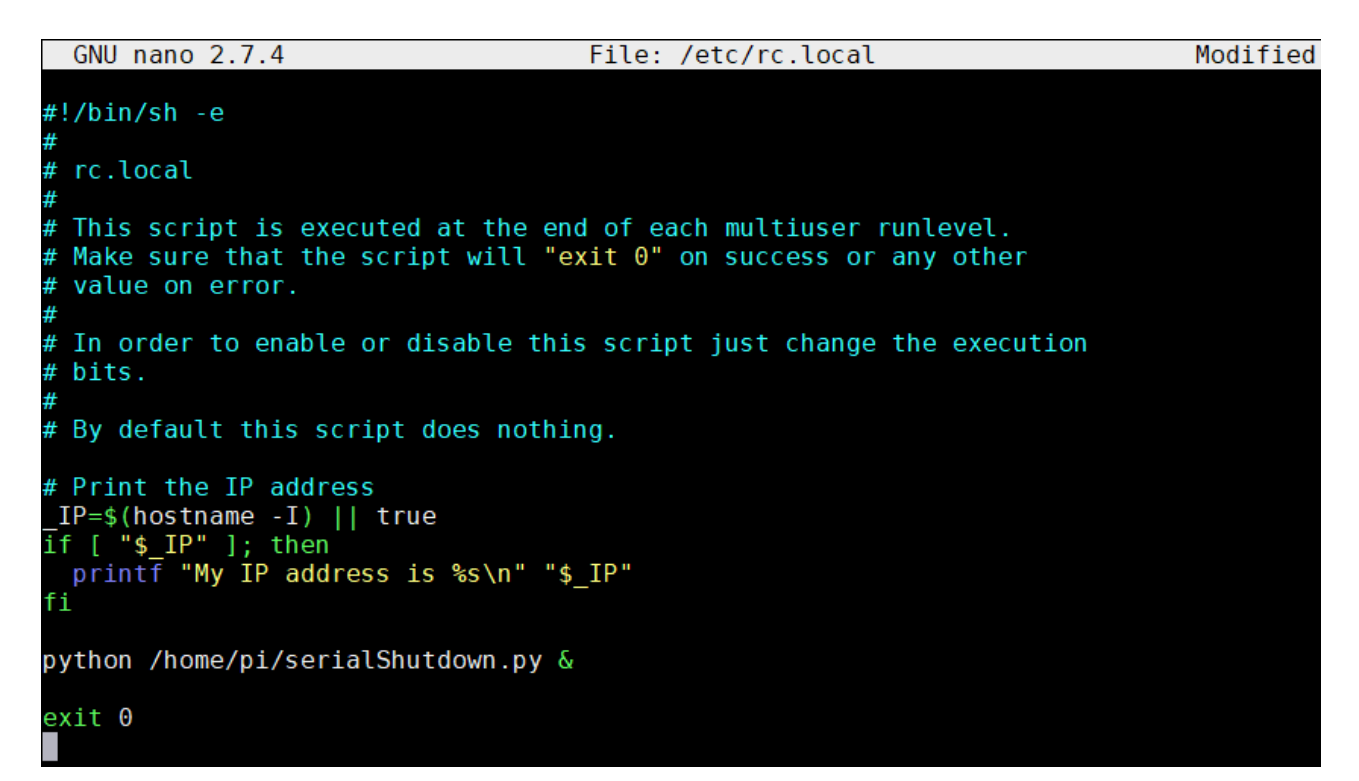

Speichern Sie die Datei nun mit der Tastenkombination **STRG+O**, bestätigen Sie mit **Enter** und verlassen Sie den Editor mit der Kombination **STRG+X**.

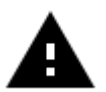

**Achtung!** Bitte beachten Sie, dass Sie ggf. den Pfad der serialShutdown -Datei anpassen müssen, wenn Sie diese nicht im Home-Verzeichnis gespeichert haben.

Bitte beachten Sie, dass die Integration des Skriptes allein nicht ausreicht. Je nach Einsatzzweck ist eine zusätzliche Aktivierung des Power-Off-Alarms bzw. des Shut-Downs in der seriellen Konsole notwendig.

## <span id="page-7-0"></span>4. E-MAIL BENACHRICHTIGUNGEN

#### 4.1 Funktion

Häufig hängen von der Steuerung und/oder Überwachung eines Raspberry Pis wichtige Systeme ab. Ein Stromausfall könnte fatale Folgen zur Auswirkung haben. Aus diesem Grund kann der StromPi 3 mit dem **sendmail** Skript um eine automatische Benachrichtigungsfunktion erweitert werden. So wird bei einem Stromausfall automatisch eine Benachrichtigungsemail versendet.

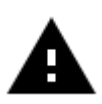

**Achtung!** Bitte beachten Sie, dass die Benachrichtigungsfunktion nur bei gleichzeitiger Verwendung des Skripts **serialShutdown-SendMail** oder **RTCSerialserialShutdown-Sendmail** möglich ist.

#### 4.2 Installation

Die aktuelle Version des **sendmail** Skripts können Sie im Download-[Bereich der StromPi](https://strompi.joy-it.net/downloads/)-[Website](https://strompi.joy-it.net/downloads/) herunterladen.

Übertragen Sie das entpackte Skript einfach auf Ihren Raspberry Pi. Achten Sie darauf, dass Sie dieses in das selbe Verzeichnis kopieren, in dem sich auch Ihre **serialShutdown-SendMail** bzw. **RTCSerial-serialShutdown-Sendmail**-Datei befindet.

Vergessen Sie nicht das entsprechende Skript in die Autostart-Datei (**rc.local**) zu integrieren.

<span id="page-8-0"></span>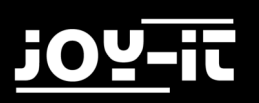

#### 4.3 Konfiguration

Bevor Sie die Benachrichtigungsfunktion verwenden können, müssen Sie zunächst einige Parameter, wie z.B. den Server, E-Mailadressen usw., ergänzen.

Navigieren Sie dazu in einem Terminalfenster in den Speicherort Ihrer **sendMail.py**-Datei und öffnen Sie die Datei mit dem folgenden Befehl:

sudo nano sendmail.py

Ergänzen Sie hier die erforderlichen Paramter, speichern Sie die Datei nun mit der Tastenkombination **STRG+O**, bestätigen Sie mit **Enter** und verlassen Sie den Editor mit der Kombination **STRG+X**.

### <span id="page-9-0"></span>5. VERWENDUNG MEHRERER SKRIPTE

Aufgrund der seriellen Kommunikation ist nur die Verwendung eines einzelnen StromPi - Skriptes im Autostart des Raspberry Pis möglich. Bitte achten Sie daher darauf, dass sich nicht mehrere Skripte StromPi-Skripte in der Autostart-Datei befinden.

Natürlich möchten wir Ihnen nicht die Möglichkeit nehmen, das volle Potential des StromPi 3 nutzen zu können. Aus diesem Grund haben wir mehrere Skripte entwickelt, die Ihnen die gleichzeitige Verwendung aller Skriptfunktionalitäten ermöglichen.

Sollten Sie mehrere Funktionen gleichzeitig benötigen, so tauschen Sie das Skript einfach mit dem benötigten Skript im Autostart aus. Alle Skripte erhalten Sie natürlich im [Downloadbereich der StromPi](https://strompi.joy-it.net/downloads/)-Website.

Die folgenden Skriptkombinationen stehen Ihnen zur Verfügung:

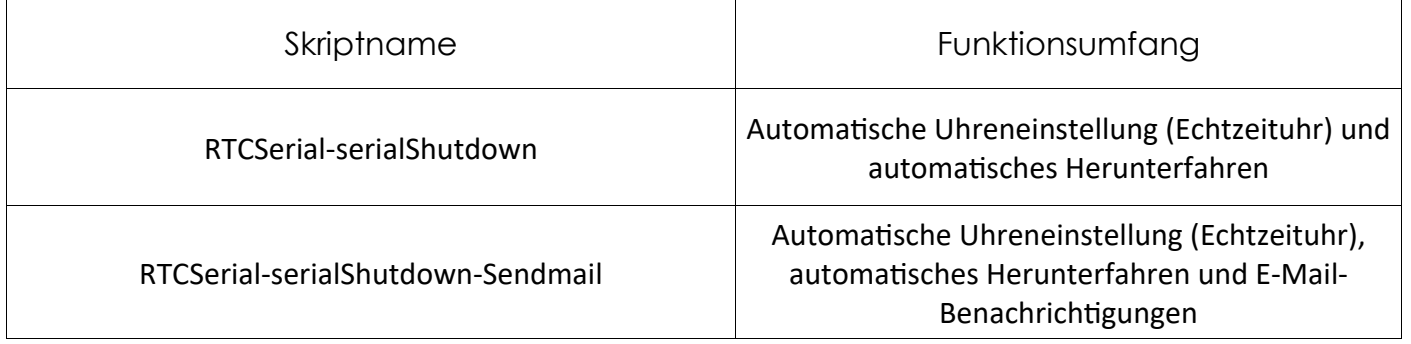

<span id="page-10-0"></span>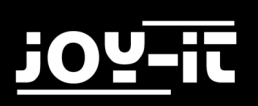

## 7. SUPPORT

Wir sind auch nach dem Kauf für Sie da. Sollten noch Fragen offen bleiben oder Probleme auftauchen stehen wir Ihnen auch per E-Mail, Telefon und Ticket-Supportsystem zur Seite.

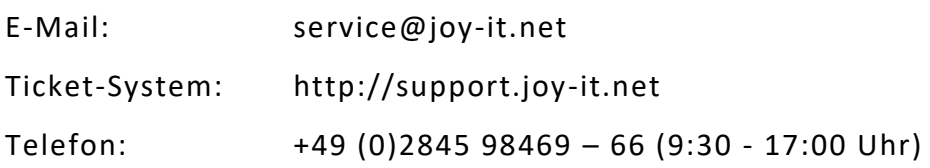

Für weitere Informationen besuchen Sie unsere Website:

[www.joy](http://www.joy-it.net/)-it.net